# **Connection Manual for Student Residence Hall Network System**

Academic Computing and Communications Center

September 1, 2014

This manual describes the use of the Student Residence Hall Network System. You will receive your user name (printed on the back of your student ID card) and password during the university enrollment procedures. Please be aware that you will not be able to use the network system before that. Furthermore, even if you make inquiries beforehand, you will not receive your user name and password. You can find more details about the user name and password at the following URL:

https://account.tsukuba.ac.jp/index-e.html (English)

Please make sure you respect the important points below before using the Student Residence Hall Network System.

- □ The use of peer-to-peer file sharing software (Xunlei, Torrent, eMule, Limewire etc.) is strictly prohibited in our
- University; traffic generated by major peer-to peer software is blocked and monitored on this campus.
- $\hfill\square$  Do not illegally download or upload any kind of copyrighted material.
- Please enroll in the "INFOSS 情報倫理" ("INFOSS information ethics") course offered by the learning management system (Manaba) of the University of Tsukuba.
- □ Do not use any wireless LAN device or broadband router in a student residence hall. Such a device may cause other users to lose their network connection (more than 80 problems are caused by such instances per year).
- Please install the antivirus software provided by our university (each student can install this software on one device).
- □ The Academic Computing and Communications Center cannot offer support on weekends or during the night time. However, <u>a help desk offering support for connecting to the university network is open for a limited time for newly</u> <u>enrolled students</u> (details can be found on the last page).

### 1. Requirements

Each room in student residence halls has an information outlet. You will have Internet access if you get your own cable and connect your computer with it to the outlet.

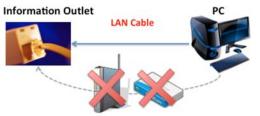

DO NOT use any Wi-Fi device or router

<u>Wireless LAN devices or routers are prohibited in</u> <u>student residence halls<sup>1</sup></u>. These devices may cause other users to lose their network connection.

To access the Student Residence Hall Network system, you need to configure your computer to automatically

| alternate Configuration                                                                                  |          |      |       |
|----------------------------------------------------------------------------------------------------|----------|------|-------|
| can get IP settings assigned autor<br>capability. Otherwise, you need to<br>the appropriate IP settings. |          |      |       |
| Ditain an IP address automatica                                                                          | ₽.       |      |       |
| Uge the following IP address:                                                                            |          |      |       |
| IP address:                                                                                              |          |      |       |
| Sybnet mask:                                                                                             |          |      |       |
| Qefault gateway:                                                                                         |          |      |       |
| Ogtain DNS server address autor                                                                          | natcally |      |       |
| Use the following DNS server add                                                                         | fresses: |      |       |
| Breferred DNS server:                                                                                    |          |      |       |
| Alternate DNS server:                                                                                    |          |      |       |
| Validate settings upon exit                                                                              |          | Afri | anced |

ar computer to automatically obtain an IP address from a DHCP server. However, if you are using a computer with Windows 7, 8 or Mac OS X, this is set by default, so you do not need to do it manually.

#### 2. Procedures

You are prompted to log in every time you connect to the Network System. Start a web browser (Windows Explorer, FireFox, Safari, Chrome, etc).

- 1 Browse a website.
- 2 When the usage guide page appears, read the rules on the page carefully and <u>click on the "同意</u> する(accept)" button if you agree with them.

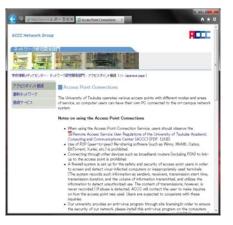

3 Next, the authentication page will appear. Type in your Unified Authentication System's account (the 13-digit number on the back of your student identification card) in the first box and your password in the second one. Click on the "Login" button.

<sup>&</sup>lt;sup>1</sup> However, the use of a particular model of hotel router is approved on a trial basis. For details, see the following webpage: http://www.cc.tsukuba.ac.jp/network/access/srhnw\_wifi.html.en

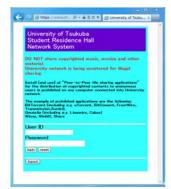

4 You can start using the network if the message "Login Success" appears.

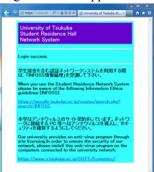

This page includes two links. The first one points to the "INFOSS 情報倫理" ("INFOSS information ethics") course. The second one points to the "Symantec Endpoint Protection".

INFOSS is the latest information ethics course offered by Manaba, the learning management system of the University of Tsukuba. You can enroll in the course from there. (In the near future, this course will be made mandatory for all students).

Symantec Endpoint Protection is the antivirus software provided by the university. More details are available on the webpage.

Please note that <u>running more than one antivirus</u> <u>software program might cause problems</u>. If another antivirus application is already installed on your computer, be sure to uninstall it before downloading Symantec Endpoint Protection.

## 3. Troubleshooting

□ I entered the following URL in the address bar, but the page did not appear.

http://www.cc.tsukuba.ac.jp/network/access/

- Please confirm that you have correctly configured the disabling of the proxy server setting in your browser.
- □ When I enter my account and password, I do not see the message "Login Success" on the page in Step 4 of **Procedures**.
  - Your account and/or password are not correct. Please try re-entering your password. If you cannot login repeatedly, it is possible that you have made a mistake in remembering your password. Please refer to the Academic Computing and Communications Center website at the URL given below and follow the instructions for re-issuing your password.

http://www.cc.tsukuba.ac.jp/account/

## 4. Support

If you have any questions, please contact the network help desks (time and place may change).

Support Period: Wednesday, September 24, 2014 - Friday, October 10, 2014

\* Hirasuna Community Center 2F Hall
 Weekdays: 17:30-19:30
 Weekends: 11:30-13:30

\* Ichinoya Community Center
 Weekdays: 20:00-22:00
 Weekends: 14:00-16:00

\* Call Center Phone: 029-853-6220

Weekdays: 17:30-19:30, 20:00-22:00 Weekends: 11:30-13:30, 14:00-16:00

Alternatively, you can contact the Academic Computing & Communications Center:

E-mail: network-staff@cc.tsukuba.ac.jp

Phone: 029-853-2452 (Weekdays: 9:00-17:00 except during lunch break)

If you contact us about a problem, please supply detailed information (such as your name, ID, dorm name, building and room number, OS and PC used, as well as the symptoms). Furthermore, if you e-mail us from your cell-phone, be sure to configure your cell-phone to receive replies.

Unofficial Comic Version of Manual for Student Residence Hall Network System (approx. 6MB)

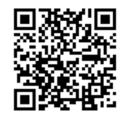